# Set Analysis (Analyse d'ensembles)

Set Analysis

• Les Set Analysis sont utilisés pour inclure ou exclure des données dans une expression.

#### • Syntaxe{1} Tous les enregistrements{\$} Sélection active uniquement {1-\$} L'inverse de la sélection active{A,B} Sélection des valeurs A ou B {MonFavoris} Sélection définie dans un favoris{\$1}{\$2} Sélection précédente (Bouton précédent){\$\_1}{\$\_2} Sélection suivante (Bouton suivant)

Remarque : Utiliser les Set Analysis à la place de la condition « if »

# Set Analysis – Simple

- $\bullet$  Sum({\$} [Ventes HT]) ou Sum ([Ventes HT]) Somme des ventes en fonction de la sélection active.
- Sum({\$} Total [Ventes HT]) Somme des ventes en fonction de la sélection active.
- $\bullet$  Sum({1} Total [Ventes HT]) Somme des ventes de toute la base
- $\bullet$  Sum({1} [Ventes HT]) Somme des ventes par dimension sans tenir compte de la sélection active.
- $\bullet$  Sum({TOP25} [Ventes HT]) Somme des 25 meilleures ventes (Définis dans le favori TOP25)

Remarque : La fonction "all" est obsolète. Elle doit être remplacée par "{1} total".

#### Set Analysis – Fonction de recherche

- • Sum({\$ <Année= {2003}>} [Ventes HT]) Somme des ventes de l'année 2003 uniquement.
- • Sum({\$ <Année= {">= 2003"}> } [Ventes HT]) Somme des ventes des années supérieures ou égale à 2003
- $\bullet$ • Sum({\$ <Année= {">= 2003"}, Pays = {"France"}> } [Ventes HT]) Somme des ventes des années >= 2003 uniquement pour la France.
- •• Sum( $\{\$$  <Année=  $\{$  "20\*"} >  $\}$  Ventes) Somme des ventes pour les année 2000.
- •• Sum( $\{\$$  <Région=  $\{*\}$  >  $\}$  [Ventes HT]) Ventes pour toutes les régions.
- Sum({\$ <Région= > } [Ventes HT]) Ventes sans tenir compte de la région.

# Set Analysis – Variable

- $\bullet$ • Sum({\$ <Année= {**\$(vLastAnnée**}}> } [Ventes HT]) Somme des ventes de l'année précédente (Année stockée dans une variable)
- $\bullet$ Sum({\$ <Année={\$(=vAnnée)}> } [Ventes HT]) Somme des ventes de l'année définie dans une variable.
- $\bullet$ Sum({\$ <Année ={"<=  $\frac{\xi}{2}$  (>  $\frac{\xi}{2}$  =  $\frac{\xi}{2}$  =  $\frac{\xi}{2}$  =  $\frac{\xi}{2}$  {Ventes HT]) Somme des ventes inférieures ou égales à l'année définie dans une varible.
- $\bullet$ • Sum({\$ <Année=**{\$(include=Année.txt**)}> } [Ventes HT]) Somme des ventes de l'année définie dans un fichier texte.

# Set Analysis – Evaluation

- $\bullet$  Sum({\$ <Année={\$(=Only(Année))}> } [Ventes HT]) Somme des ventes de l'année sélectionnée.
- $\bullet$  Sum({\$ <Année={\$(=Only(Année)-1)}> } [Ventes HT]) Somme des ventes de l'année précédente.
- $\bullet$  Sum( { \$ < Année= {\$(=2009-1) }> } [Ventes HT]) Somme des ventes de l'année 2009
- $\bullet$  Sum( { \$ <Année = Année // Année en cours Mois= { "<= \$(=max(Mois))"} // Mois maximum>} [Ventes HT])

Somme des ventes de toute l'année jusqu'au mois sélectionné.

 $\bullet$  Sum( { \$ <Année ={\$(=Only(Année)-1)}, // Année précédente Mois= { "<= \$(=max(Mois))"} // Mois maximum>} [Ventes HT])

Somme des ventes de l'année précédente jusqu'au mois sélectionné.

### Set Analysis – Expression imbriquée

•• Sum({\$ <Client = {"=Sum({1<Année = {2007}>} Ventes ) > 1000000"}> } [Ventes HT]) Chiffre d'affaires des clients qui ont fait plus d'un million de chiffre d'affaire sur l'année 2007

- $\bullet$  Set Analysis Indirect :
	- Possibilité de faire une sélection sur une liste de valeurs provenant d'un autre champ. Ex : Sélection de toutes les valeurs possibles sur les ventes des clients de l'année précédente.
- Sum( {\$ <Client = P({1< Produit={'Chaussure'}>} Fournisseur)> } Ventes ) Somme des ventes pour les clients qui ont déjà acheté des chaussures.
- $\bullet$ P = Possible
- •E=Exclude

### Set Analysis – Opérateurs d'ensemble

• Opérateurs d'ensemble :

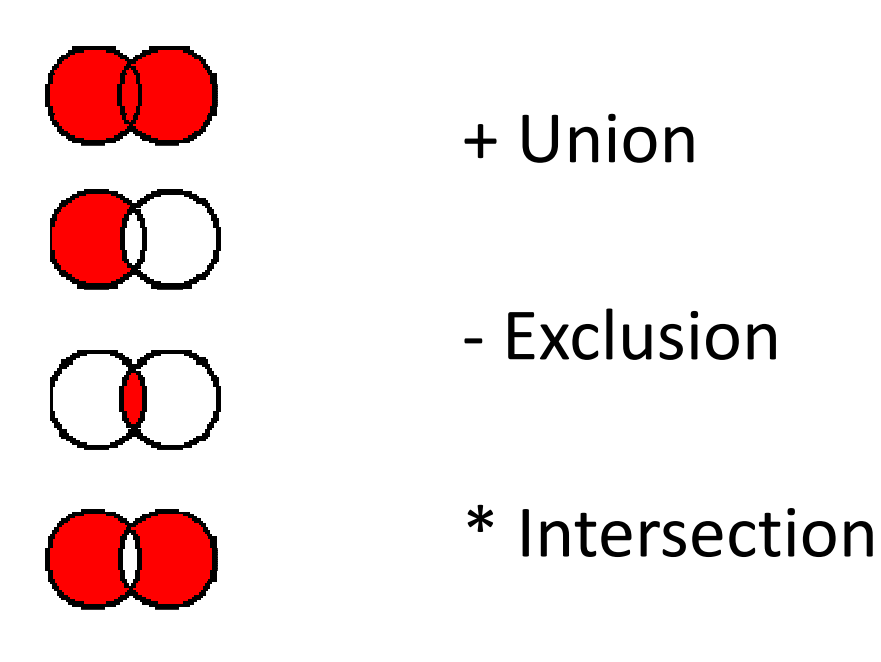

/ Différence symétrique (XOR)

# Set Analysis – Union

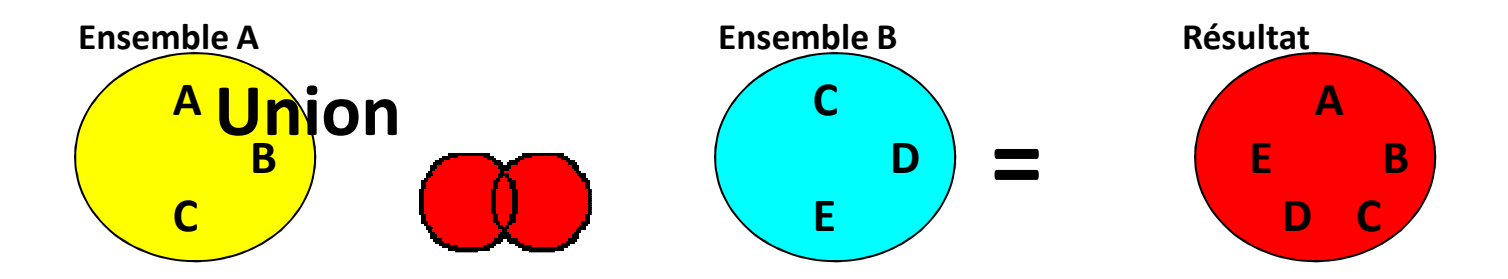

- $\bullet$ Le signe + renvoie un ensemble composé des<br>enregistrements appartements à l'un des deux ensembles.
- Exemples :
	- Sum({\$ < Année ={"2003"}+{">2005"}> } [Ventes HT]) Somme des ventes de l'années 2003 et des ventes supérieures à 2005
	- Sum({\$ < Année ={"2002"}+{"2003"}> } [Ventes HT]) Sum({\$ < Année ={2002,2003}> } [Ventes HT]) Somme des ventes des années 2002 et 2003.
	- Sum({\$ < Année = Année +{"2003"}-{"2005"}> } [Ventes HT]) Somme des ventes de la sélection avec l'année 2003 en plus et l'exclusion de l'année 2005.
	- Sum({\$ < Année ={"200\*"}> } [Ventes HT]) Somme des ventes des années 2000.

# Set Analysis – Exclusion

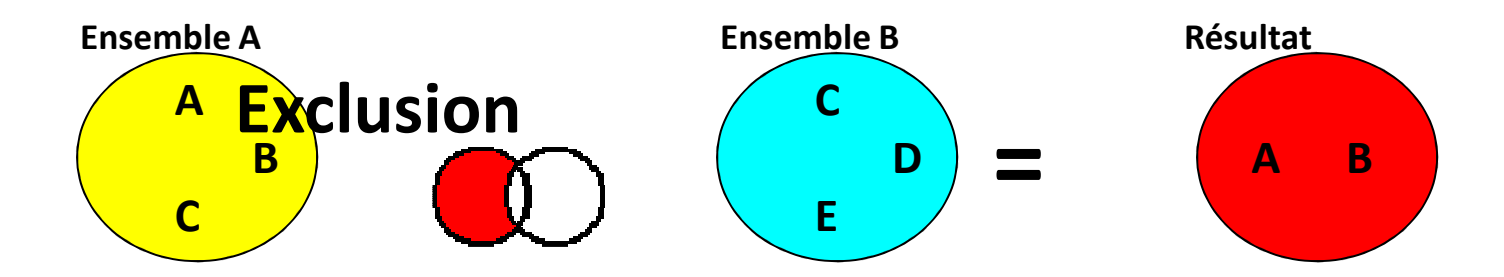

- • Le signe - renvoie un ensemble composé des enregistrements appartements uniquement au premier ensemble.
- $\bullet$  Exemples :
	- –— Sum({1-\$} [Ventes HT])<br>Somme des ventes des années différentes de Somme des ventes des années différentes de la sélection active
	- –Sum({\$ < Année ={">2003"}-{"2005"}> } [Ventes HT]) Somme des ventes des années supérieures à 2003 à l'exception de 2005
	- – Sum ({\$-\$ <Statut={'Fermé'}> } Montant) Sum ({\$ < Statut={'Ouvert'}> } Montant) Somme des montants pour les statuts ouver

# Set Analysis – Intersection

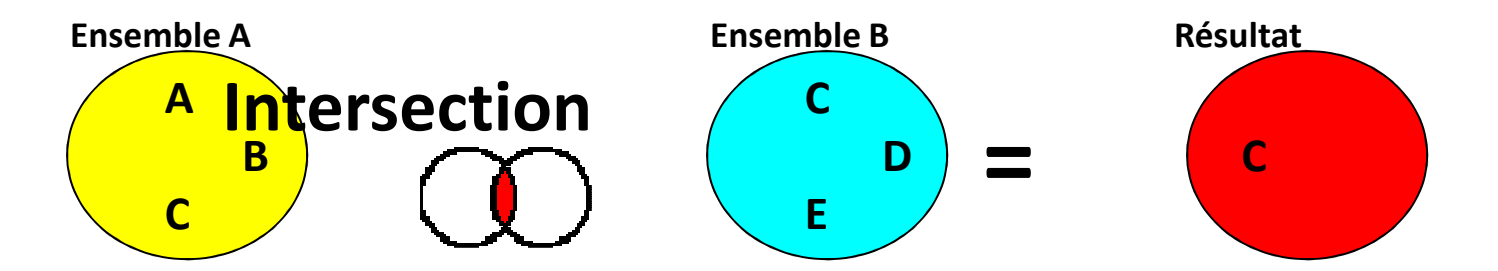

- Le signe \* renvoie un ensemble composé des enregistrements appartements aux deux ensembles.
- Exemples :
	- and the state of the  $-\text{Sum}(\{5 < \text{Année} = \{ " > 2003" \}^* \{ " < 2006" \}^* \}$  [Ventes HT])

Somme des ventes des années supérieures à 2003 et inférieures à 2006. (2004 et 2005)

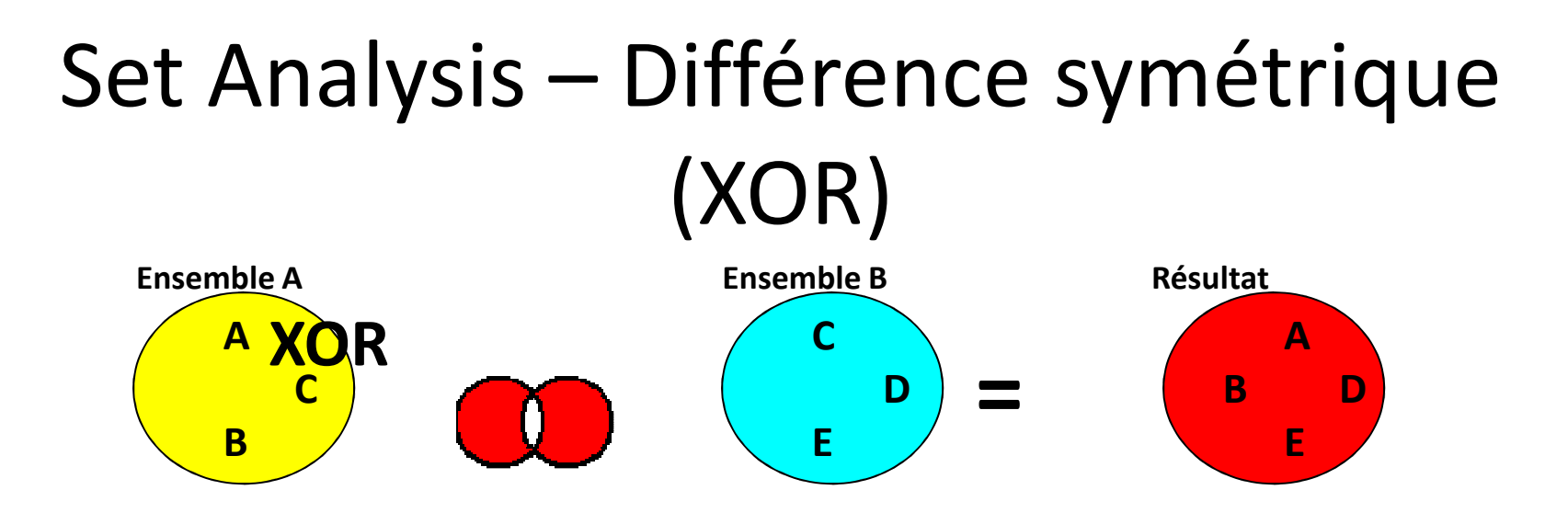

- Le signe / renvoie un ensemble composé des enregistrements appartements à l'un des deux ensembles, mais pas aux deux.
- Exemples :
	- and the state of the  $-\text{Sum}(\{5 < \text{Année} = \{``\geq 2003"\}/\{``\leq 2006"\}>\}\$  [Ventes HT]) Somme des ventes à l'exception de l'année 2004 et 2005

# Set Analysis – Modificateurs d'ensemble

- • Modificateurs d'ensemble [+][-][\*][/]=
	- + permet de rajouter une valeur à la sélection active.
	- permet d'exclure une valeur de la sélection active.
	- \* permet de prendre l'intersection avec la sélection active.
	- / permet de prendre la différence symétrique.
- $\bullet$  Exemple
	- $-$  Sum({\$ < Année +={2003} > } [Ventes HT]) Ajoute systématique l'année 2003 à la sélection active.
	- $-$  Sum({\$ < Année -={2003} > } [Ventes HT]) Supprime systématique l'année 2003 à la sélection active.
	- $-$  Sum({\$ < Année  $*$ ={2003} > } [Ventes HT]) Affiche uniquement l'année 2003 si elle est sélectionnée dans la sélection active.
	- Sum({\$ < Année /={2003} > } [Ventes HT]) Exclue uniquement l'année 2003 lorsqu'on la sélectionne dans la sélection active.

# Etapes de création

- • Etape 1 : Faire le calcul normal
	- Sum([Ventes HT])
- $\bullet$  Etape 2 : Choix du type de sélection
	- Sum({ } [Ventes HT])
		- $\frac{\epsilon}{\sqrt{2}}$  : Sélection active
		- 1 : Toute la base
		- **1-\$** : Tout ce qui n'est pas sélectionné
- $\bullet$ Etape 3 : Choix du filtre : valeur, variable ou expression

```
- Sum({$< Année = {
                        \Rightarrow [Ventes HT])
                     <mark>Valeur</mark> : 2005 | 'ANNEE 2005' | {2005,2006,2007} | *

Variable : $(=vAnnée) | $(=Only(Année)-1) | $(include=Année.txt)
    Expression : ">= 2003" | "*5" | "<= $(=vAnnée)"
```
- • Etape 4 : Choix de l'opérateur d'ensemble
	- Sum({\$< Année = {2005}>} [Ventes HT])
		- += Union
		- -= Exclusion
		- $/$ = Intersection
		- \*= Différence symétrique (XOR)
- L'utilisation des Set Analysis est plus efficace qu'un flag.
- Une expression avec une chaîne de comparaison au lieu d'un numérique est plus ou moins efficace. (Pas de grosses différences)
- Attention lors de l'utilisation d'un set analysis. Vous utilisez des fonctionnalités QlikView hors normes.
- Utiliser des commentaires pour décrire les expressions.
- Avantages :
	- Responsabilise les utilisateurs professionels.
	- $-$  Solution dynamique sans recharger les données.
	- Plus facile pour comparer une année sur l'autre.
- Inconvénients :
	- $-$  Expressions plus complexes. Difficile à suivre.
	- Fonctionnalités QlikView hors normes.
	- Exigences plus importantes pour le développeur .